## **LACIE DESKTOP MANAGER**

A LaCie Desktop Manager segítségével LaCie merevlemeze minden képességét kiaknázhatja. Lehetővé teszi, hogy speciális információkat tekintsen meg meghajtójával kapcsolatban, és hogy konfigurálja a **Gazdaságos üzemmódot**.

**Megjegyzés:** a LaCie Desktop Manager nem minden LaCie eszközzel kompatibilis. A LaCie Desktop Managerben csak a kompatibilis LaCie eszközök jelennek meg.

## A LACIE DESKTOP MANAGER TELEPÍTÉSE

Ha a LaCie Desktop Manager még nincs a rendszerére telepítve (ellenőrizze a Windows Start menüjét vagy a Mac Applications mappáját), akkor azt a következőképpen telepítheti: kattintson duplán a meghajtó ikonjára a **Sajátgép/Számítógép** (Windows) alatt vagy az **asztalon** (Mac), nyissa meg a **LaCie/Software** mappát, majd indítsa el az operációs rendszerének megfelelő mappában található telepítőt.

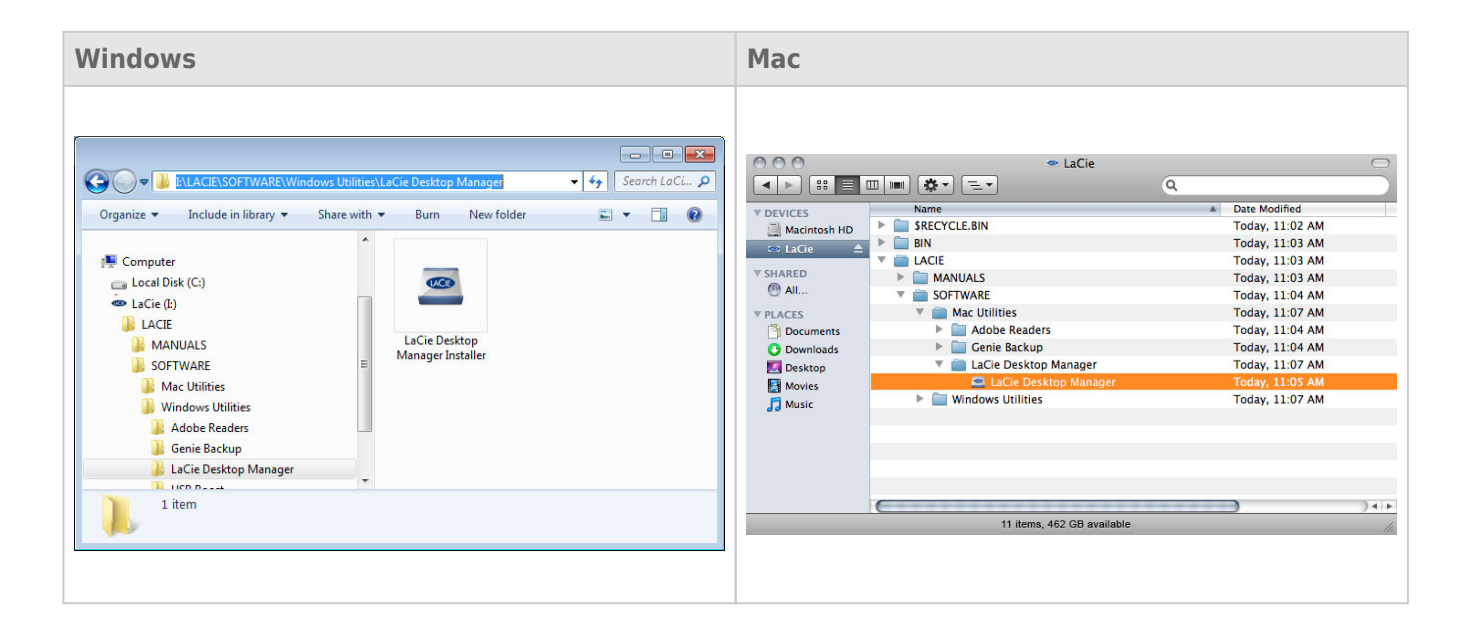

Amikor a telepítés befejeződött, indítsa el a LaCie Desktop Managert a Rendszertálcáról (Windows) vagy a Menu sávról (Mac).

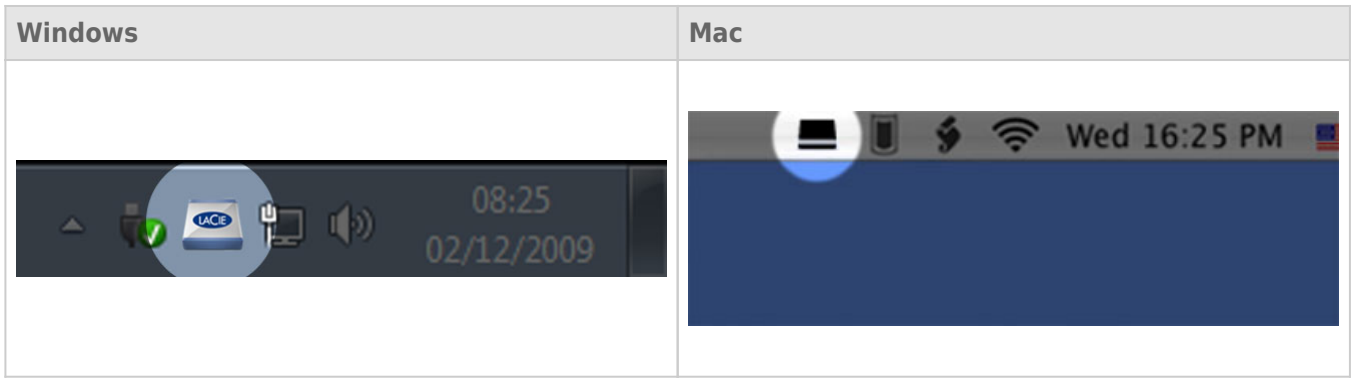

**Megjegyzés:** ha Ön manuálisan formázta meg a meghajtót az operációs rendszer lemezkezelő segédprogramjával a LaCie Setup Assistant helyett vagy annak használatát követően, akkor le kell töltenie a LaCie Desktop Manager programot a [www.lacie.com/support/](http://www.lacie.com/support/) oldalról.

## INFO FÜL

A LaCie Desktop Manager használatakor látni fogja, hogy minden csatlakoztatott és kompatibilis LaCie eszköz megjelenik a bal oldali oszlopban. Válassza ki a módosítani kívánt meghajtót, és győződjön meg róla, hogy az **Info** fület választotta. Ezen az oldalon speciális információkat lát a meghajtójával kapcsolatban, például az eszköz nevét, a belső merevlemez sorozatszámát (nem a LaCie termék sorozatszámát), a rendelkezésre álló kapacitást, a csatlakozás típusát stb.

Ezen az oldalon akár újra is formázhatja a meghajtót.

**Figyelem:** ha a **Reformat…** (Újraformázás) gombra kattint, majd követi a lépéseket, akkor a rendszer mindent törölni fog a partícióról. Ha olyan adatokkal rendelkezik, amelyeket meg akar őrizni vagy továbbra is használni kíván, készítsen biztonsági mentést ezekről az adatokról, mielőtt végrehajtaná a lépéseket.

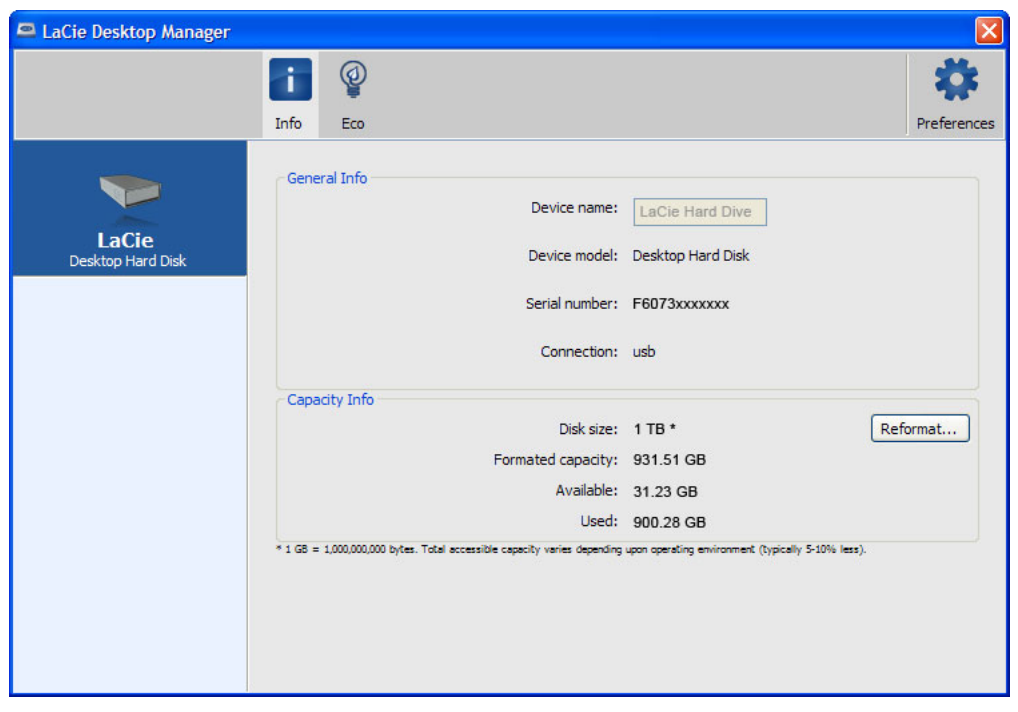

## ECO FÜL

Alapértelmezés szerint a meghajtója Gazdaságos üzemmódba (Eco Mode) áll át **öt perc** tétlenség után, hogy energiát takarítson meg. A Gazdaságos üzemmódból való kilépéshez egyszerűen végre kell hajtania valamilyen adatműveletet, a lemez automatikusan újraindul.

Ezt a funkciót a LaCie Desktop Manager segítségével kezelheti. Kattintson az **Eco** fülre.

**Megjegyzés:** ha nem látja az Eco fület, akkor merevlemeze nem támogatja a Gazdaságos üzemmódot. Ellenőrizze a [www.lacie.com/support/](http://www.lacie.com/support/) oldalon, hogy nincs-e olyan frissítés a termékéhez, amely lehetővé teszi, hogy kihasználhassa a funkció előnyeit.

A Gazdaságos üzemmód kikapcsolásához vegye ki a pipát az **Automatic Standby due to Inactivity** (Automatikus készenléti állapot inaktivitást követően) jelölőnégyzetből, vagy válassza ki azt az időtartamot, amely után a meghajtó Gazdaságos üzemmódba kapcsol.

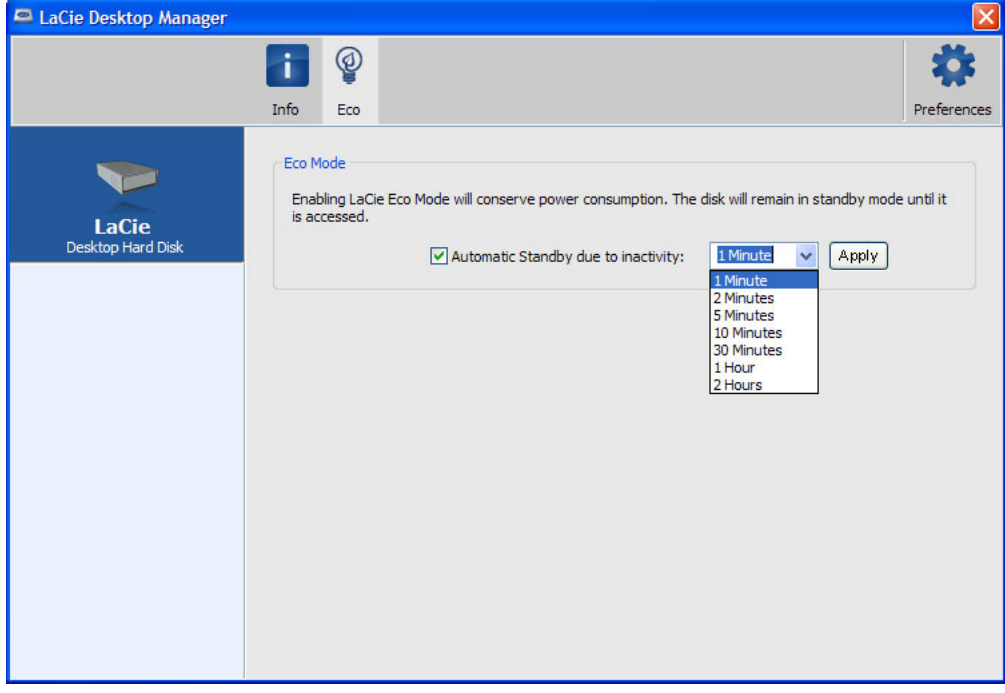